# **Низковольтные приводы переменного тока Drive IT**

**Руководство пользователя** 

**Модуль интерфейса импульсного энкодера МТАС- 01** 

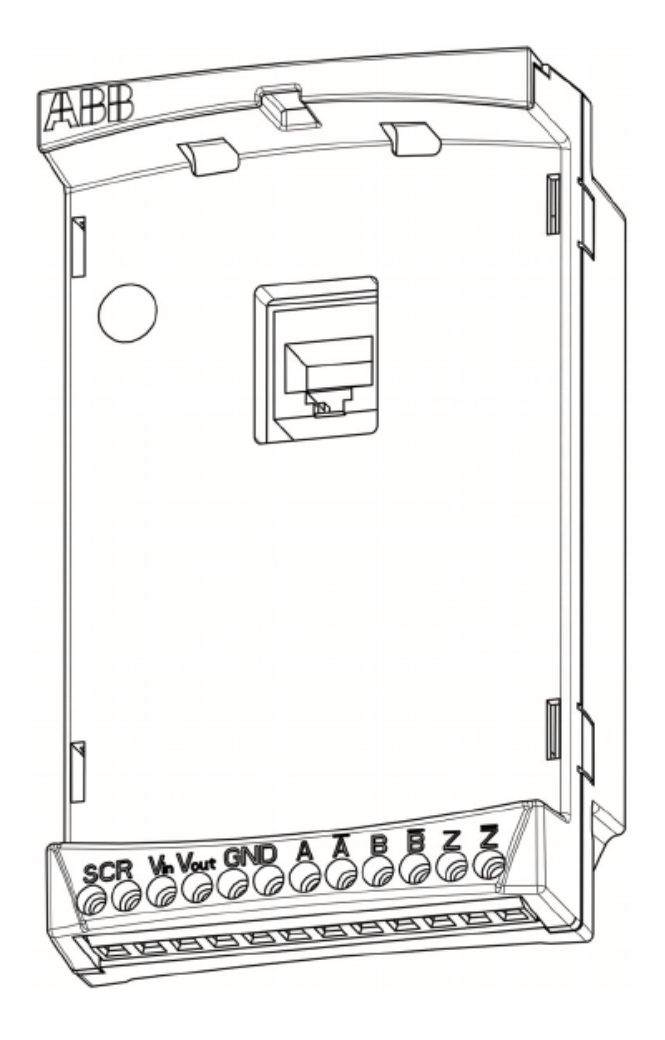

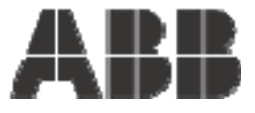

## **Модуль интерфейса импульсного энкодера МТАС- 01**

**Руководство пользователя** 

RU200630101214 ИЗМ. A RU Дата вступления в силу: 30.10.2006

#### <span id="page-4-0"></span>Обзор содержания главы

Эта глава содержит указания по технике безопасности, которые необходимо выполнять при монтаже и обслуживании модуля интерфейса импульсного энкодера МТАС-01.

Несоблюдение указанных правил может привести к травмам персонала, а также к повреждению привода, электродвигателя или подсоединенного к нему оборудования.

Внимательно изучите правила техники безопасности, прежде чем приступать к работе с приводом.

#### Иструкции по технике безопасности

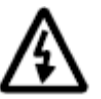

Внимание! Все работы по монтажу привода переменного тока должны осуществляться только квалифицированными электриками.

Внимание! Оборудование, находящееся вблизи привода должно иметь зашитное заземление.

Внимание! Если привод подключён к сети, в нём имеется опасное напряжение. Прежде чем снимать крышку, отключите напряжение питания и подождите не менее 5 минут (это время необходимо для разряда конденсаторов промежуточного звена постоянного тока). Перед началом работ целесообразно убедиться (пользуясь прибором, показывающим напряжение), **4TO** кондексаторы звена постоянного тока привода действительно разряжены.

Внимание! Клеммные колодки для подключения кабеля электродвигателя при подаче напряжения находятся под высоким напряжением, вне

зависимости от того, запушен или остановлен электродвигатель.

Внимание! На клеммной колодке модуля интерфейса энкодера может присутствовать опасное напряжение (от внешних источников) даже в том случае, если на привод не подано напряжение питания. Невыполнение мер предосторожности может привести к повреждению оборудования или поражению электрическим током.

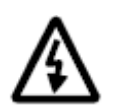

Опасное напряжение - предупреждение о ситуациях, которые связаны с опасностью поражения электрическим током и/или повреждения оборудования вследствие воздействия высокого напряжения.

# Содержание

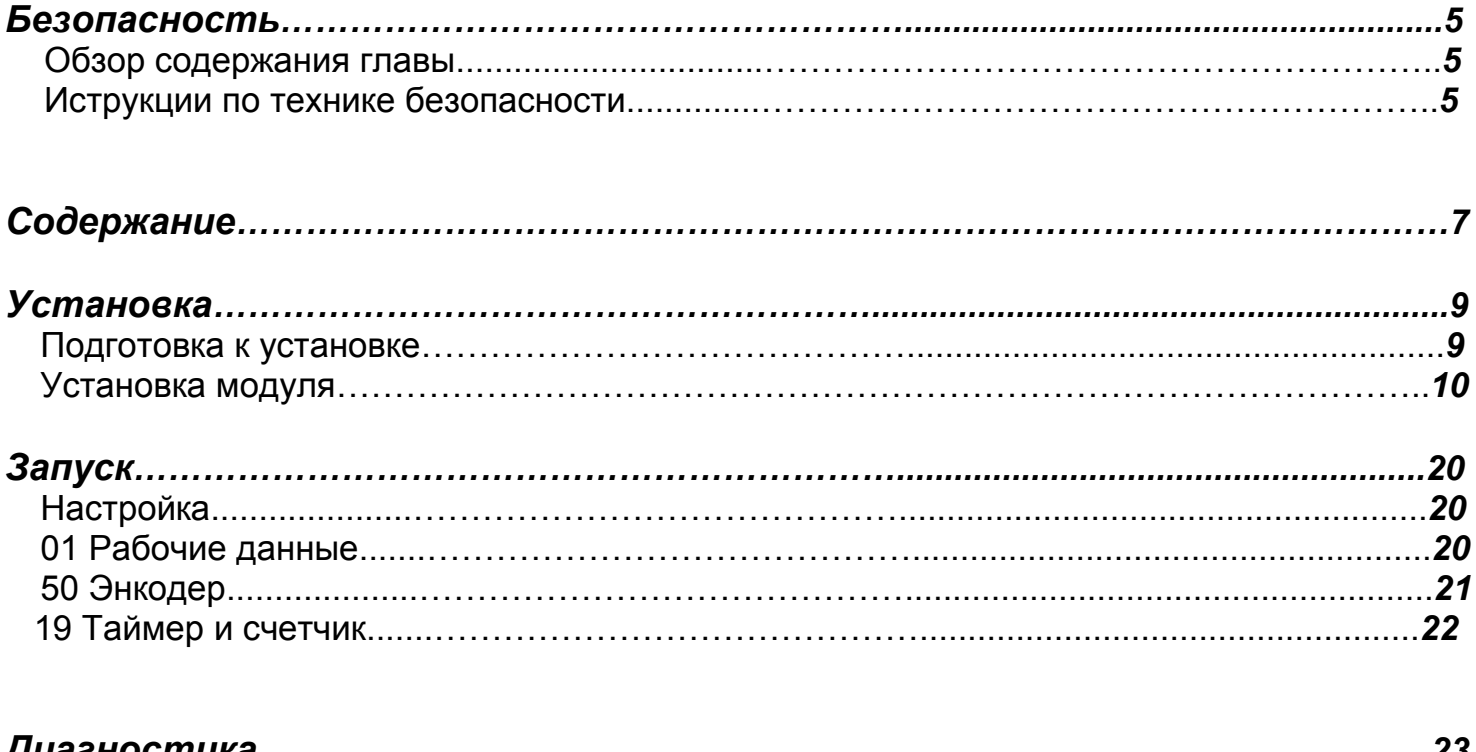

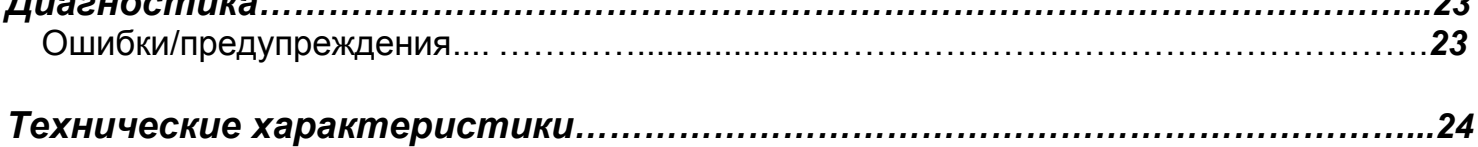

#### <span id="page-8-0"></span>Подготовка к установке

## **Модуль MTAC-01**

Модуль интерфейса ИМПУЛЬСНОГО энкодера MTAC-01 предназначен ДЛЯ подключения цифрового импульсного энкодера к приводу ACS350. Импульсный энкодер необходим, если требуется высокая точность обратной связи по скорости или по положению (углу поворота) вала электродвигателя.

#### Внешний вид модуля

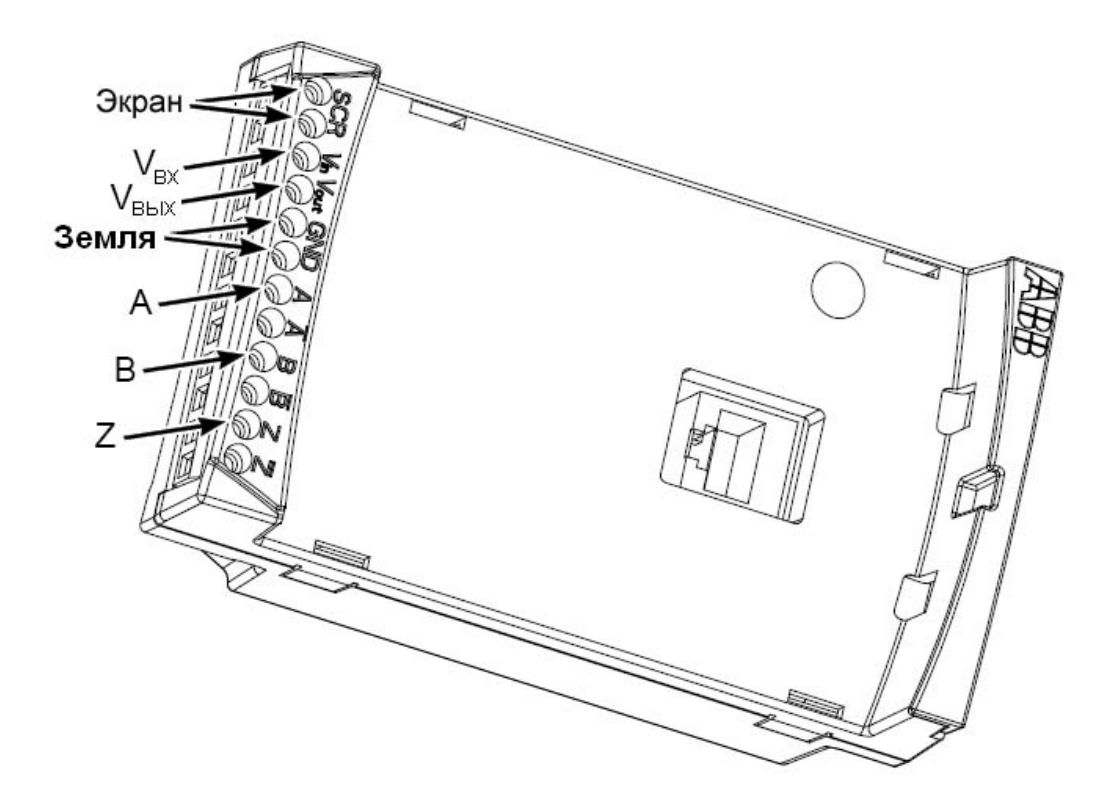

#### Совместимость

Модуль MTAC-01 совместим со всеми преобразователями частоты серии ACS350. Для подтверждения совместимости с конкретным импульсным энкодером, сопоставьте характеристики энкодера с характеристиками на странице 25.

## <span id="page-9-0"></span>Установка модуля

Комплектность поставки

Упаковка содержит:

- Модуль MTAC-01;
- Стойку заземления;
- Соединительный разъём панели управления;
- Руководство пользователя.

#### Монтаж

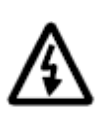

Предупреждение! Следуйте инструкциям по безопасности, которые даны в Руководстве пользователя, Приводы ACS350 (0,37...7,5 кВт, 0,5...10 л.с.), [ЗАГЕ68614783 (Русскоязычная версия)].

Для установки модуля МТАС-01 необходимо:

1. Если привод не выключен, отключить основное электропитание от привода.

2. Снять панель управления или защитную крышку привода.

3. Открутить винт заземления с левой стороны гнезда под панель управления приводом и установить взамен винта стойку заземления.

4. Убедиться в том, что разъем панели управления присоединен либо к разъему панели управления приводом, либо к сопрягающей панели модуля MTAC-01.

5. Осторожно и плотно установить модуль МТАС-01 в гнездо для панели управления приводом, со стороны передней части привода.

Примечание! Питание и сигналы управления между модулем и приводом подключаются автоматически через 6-контактный разъём.

6. Заземлить модуль, установив открученный винт из привода в верхний левый угол модуля МТАС-01. Затянуть винт.

Примечание! Правильная установка и затяжка винта является необходимым условием

7. Установить при необходимости панель управления или защитную крышку привода.

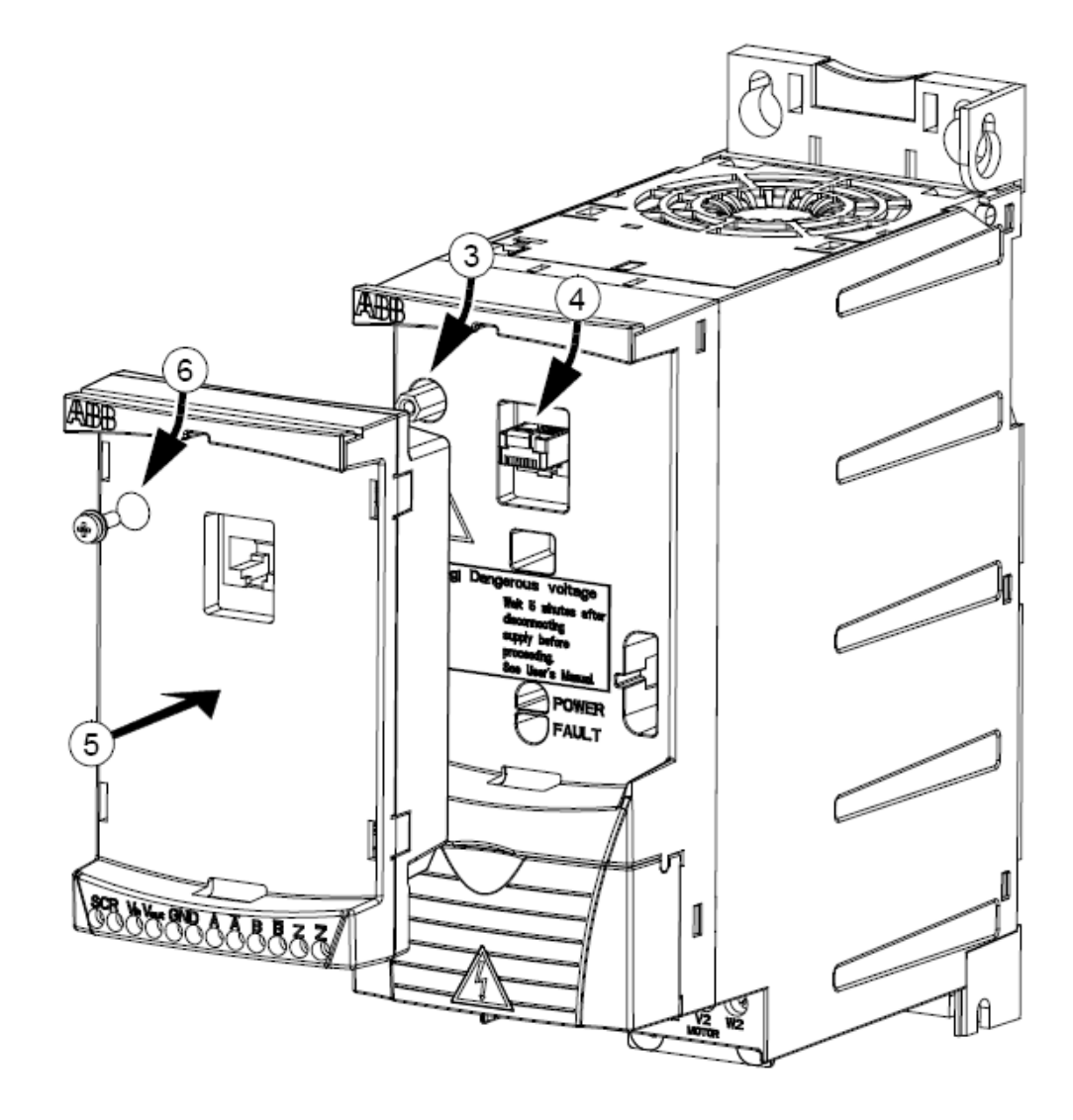

## **Прокладка кабелей**

Импульсный энкодер должен быть подсоединен к модулю MTAC-01 c помощью кабелей, представленных в таблице.

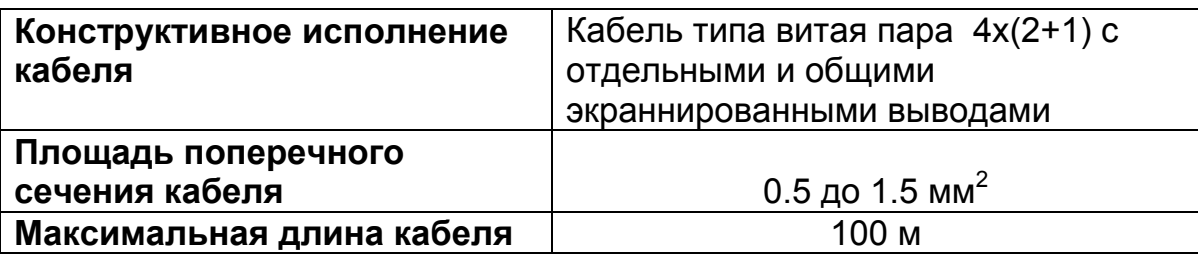

#### *Функции клеммника*

Используйте следующую таблицу для подсоединения к клеммам

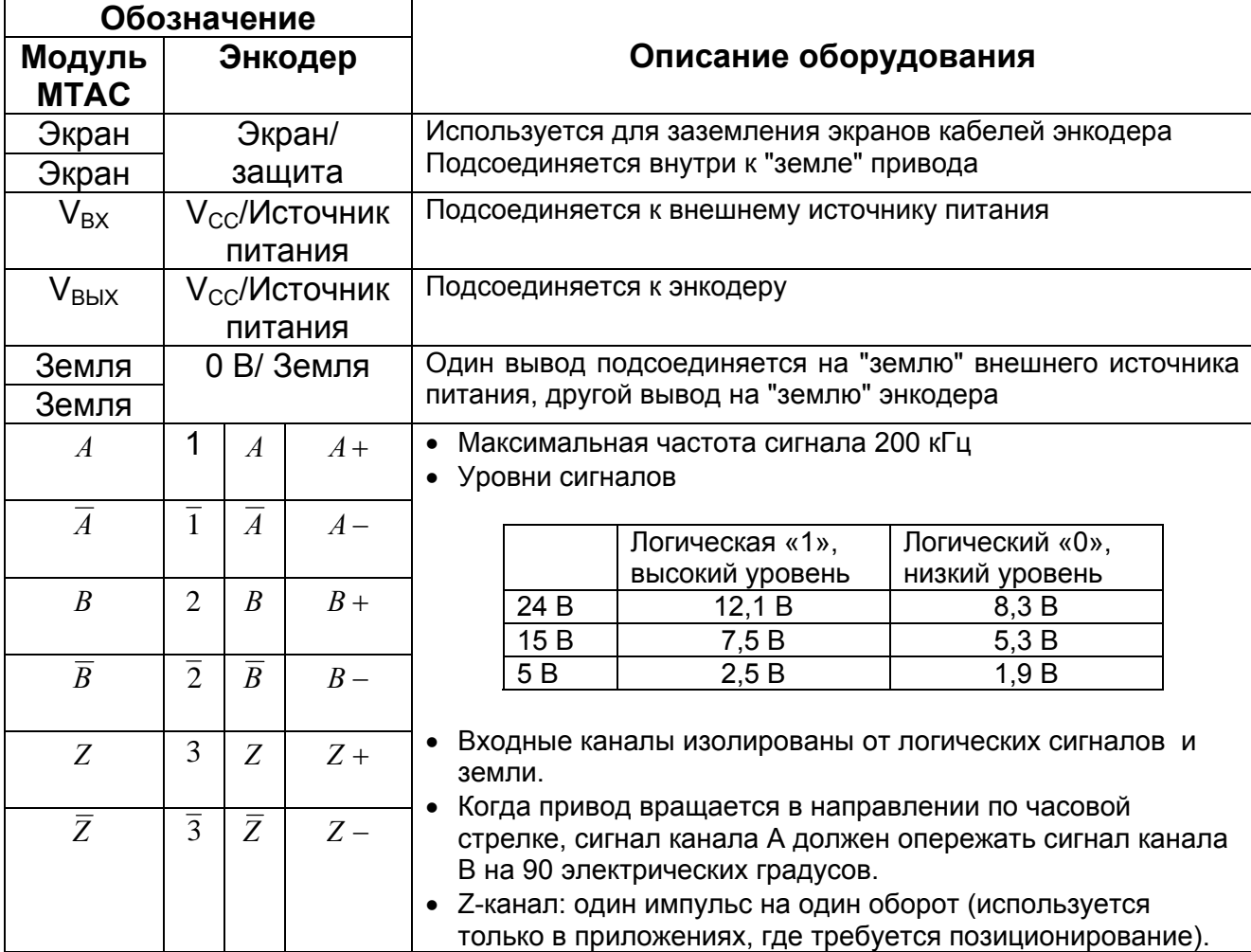

**\_\_\_\_\_\_\_\_\_\_\_\_\_\_\_\_\_\_\_\_\_\_\_\_\_\_\_\_\_\_\_\_\_\_\_\_\_\_\_\_\_\_\_\_\_\_\_\_\_\_\_\_\_\_\_\_\_\_\_\_\_\_\_\_\_\_\_\_\_\_\_\_\_\_\_\_\_\_\_\_\_\_\_\_\_\_\_\_\_\_\_\_\_\_\_\_\_\_** 

## Подключение кабелей к источнику питания энкодера

Модуль МТАС-01 не имеет встроенного источника питания для энкодера. Рекомендуется подавать питание на энкодер с внешнего источника питания (как показано на схеме подключения ниже). Источник питания 24 В преобразователя частоты, клеммы Х1А:9 и Х1А:10, может использоваться, если суммарное значение тока нагрузки не превышает 200 MA.

При преобразователя **ИСПОЛЬЗОВАНИИ** источника питания частоты руководствуйтесь следующей таблицей.

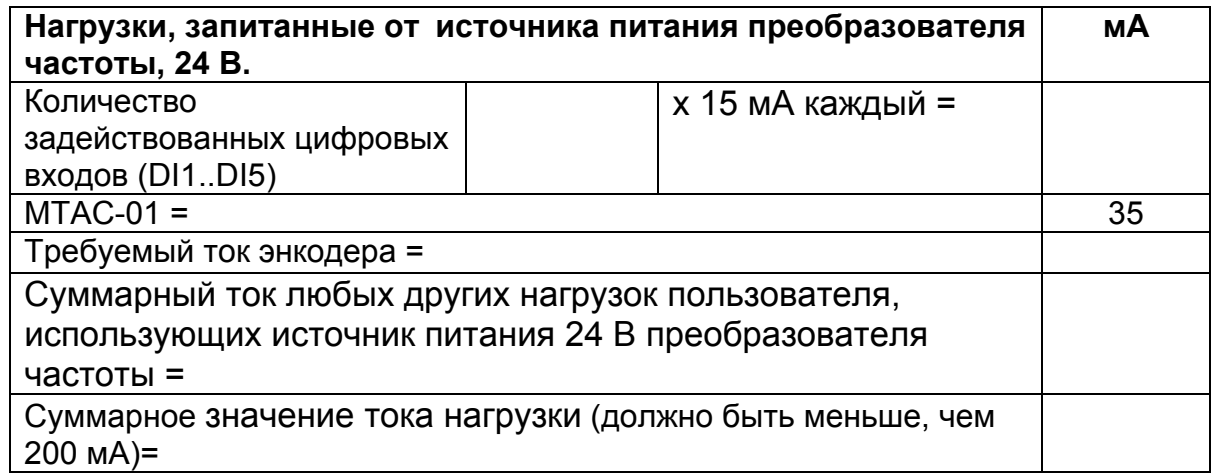

1. Выполните соединение следующим образом:

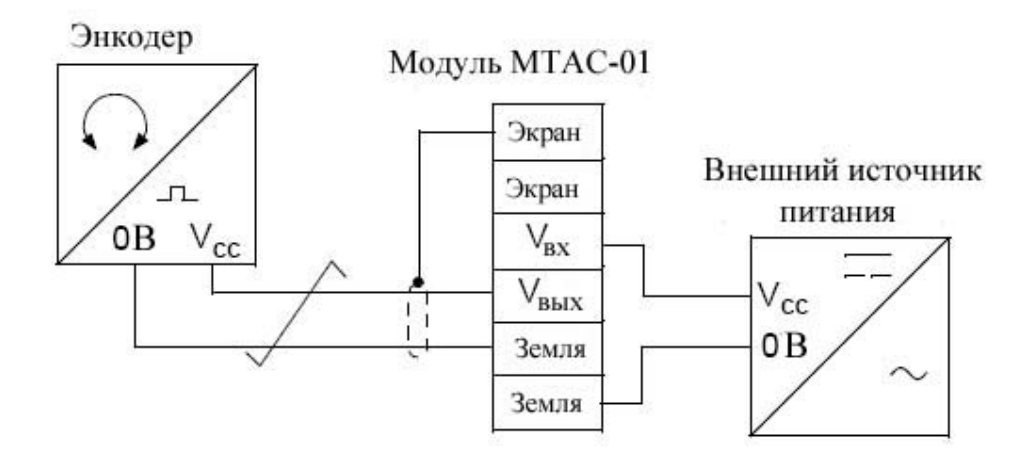

## Подключение кабелей к энкодеру

- 1. Определите порядок подключения кабелей энкодера:
- Обратитесь к разделу Фазировка на странице 14, при условии, что энкодер имеет нормальное расположение импульсов - импульс канала A/1 энкодера опережает импульс канала В/2.
- Обратитесь к разделу Типы выходов энкодера на странице 15, чтобы определить  $\bullet$ тип выхода энкодера.
- Для энкодеров, имеющих двухтактный выход, обратитесь к рекомендации производителя при несимметричном либо симметричном соединении.

2. Обратитесь к разделу Схемы соединений на странице 16, выберите соответствующую схему и подключите энкодер.

Примечание! Как правило, экран кабеля энкодера заземляется только со стороны привода. Однако, если энкодер изолирован от двигателя и от "земли", соедините кабели экранов модуля интерфейса энкодера МТАС и корпуса энкодера.

Примечание! Не прокладывайте кабели энкодера параллельно силовым кабелям электродвигателя.

3. Проверьте фазировку энкодера. Смотрите варианты ниже.

#### Фазировка

При правильном подключении энкодера, запуск привода в направлении по часовой стрелке (положительное задание скорости вращения) приведёт к появлению положительного сигнала обратной связи по скорости, поступающего от энкодера.

Вариант А: Тест на осциллографе. В инкрементных энкодерах, два выходных канала, обычно обозначенные как А и В или 1 и 2, являются смещенными друг относительно друга на 90 электрических градусов (фазовый сдвиг). Обычно у большинства энкодеров (но не у всех) канал A/1 опережает канал B/2, как показано на рисунке ниже. Определите опережающий канал, обратившись к документации по энкодеру либо путём наблюдения сигналов на осциллографе.

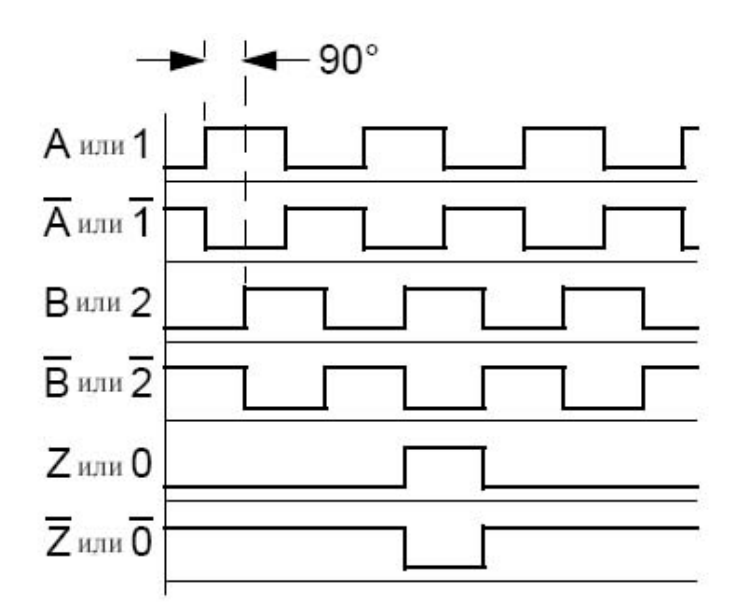

Диаграммы иллюстрируют нормальную фазировку: Импульс А/1 опережает (т.е. появляется раньше чем) импульс В/2.

Подключение выхода канала задания нуля (обычно обозначается 0, N или Z) осуществляется только если параметр 5010 Z- ИМПУЛЬС ВКЛЮЧЕН=1 (ВКЛЮЧЕН).

Канал выхода энкодера, который является опережающим, при вращении двигателя по часовой стрелке должен быть подключен к клеммнику А модуля интерфейса энкодера. Выход канала, который является отстающим, должен быть подключен к клеммнику В модуля интерфейса энкодера.

## Вариант В: Тест на функционирование. Для этого теста:

- Временно переведите привод в скалярный режим управления [параметр 9904 РЕЖИМ УПРАВЛЕНИЯ ДВИГАТЕЛЕМ =3 (скалярное: частотное)], если только он уже не находится в этом режиме.
- Запустите привод в направлении по часовой стредке.
- Проверьте, чтобы параметр 0147 МЕХАНИЧЕСКИЕ ОБОРОТЫ увеличивался в  $\bullet$ положительном направлении
- Если направление будет отрицательное, поменяйте местами соединения на  $\bullet$ клеммах  $A/\overline{A}$  (или  $1/\overline{1}$ )

## Типы выходов энкодера

Следующие схемы определяют распространенные типы выходов энкодера

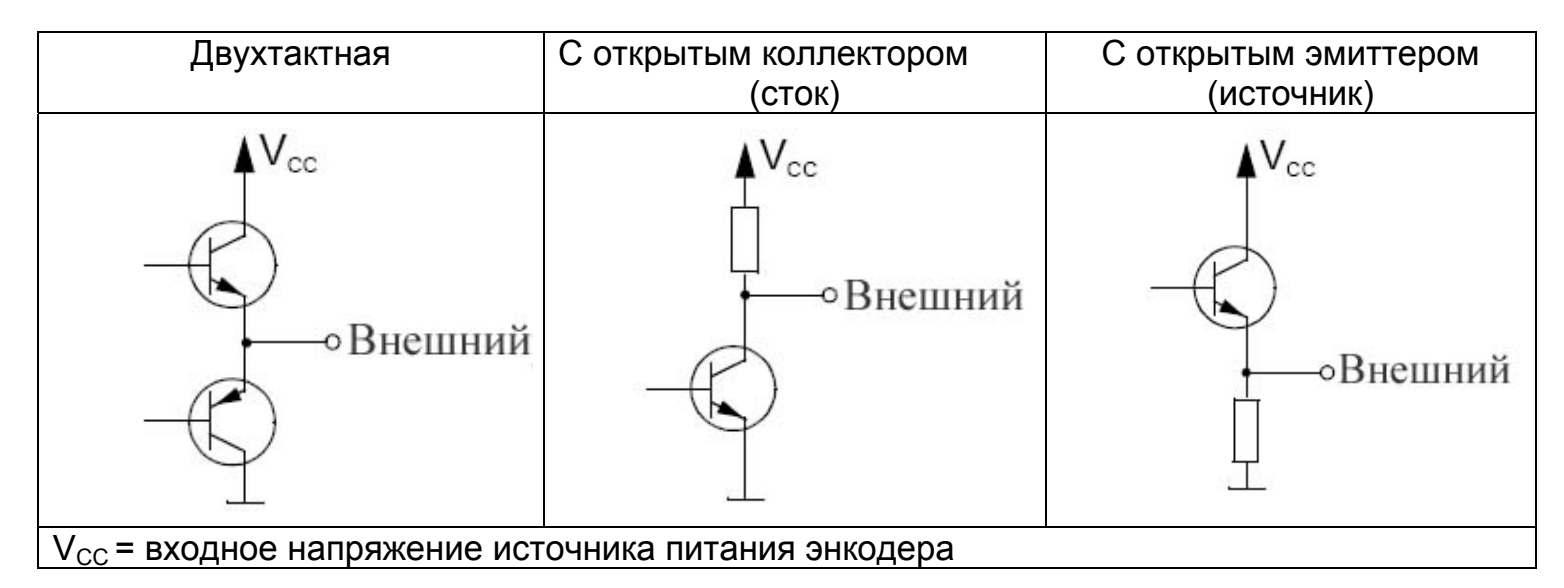

## Схемы соединений

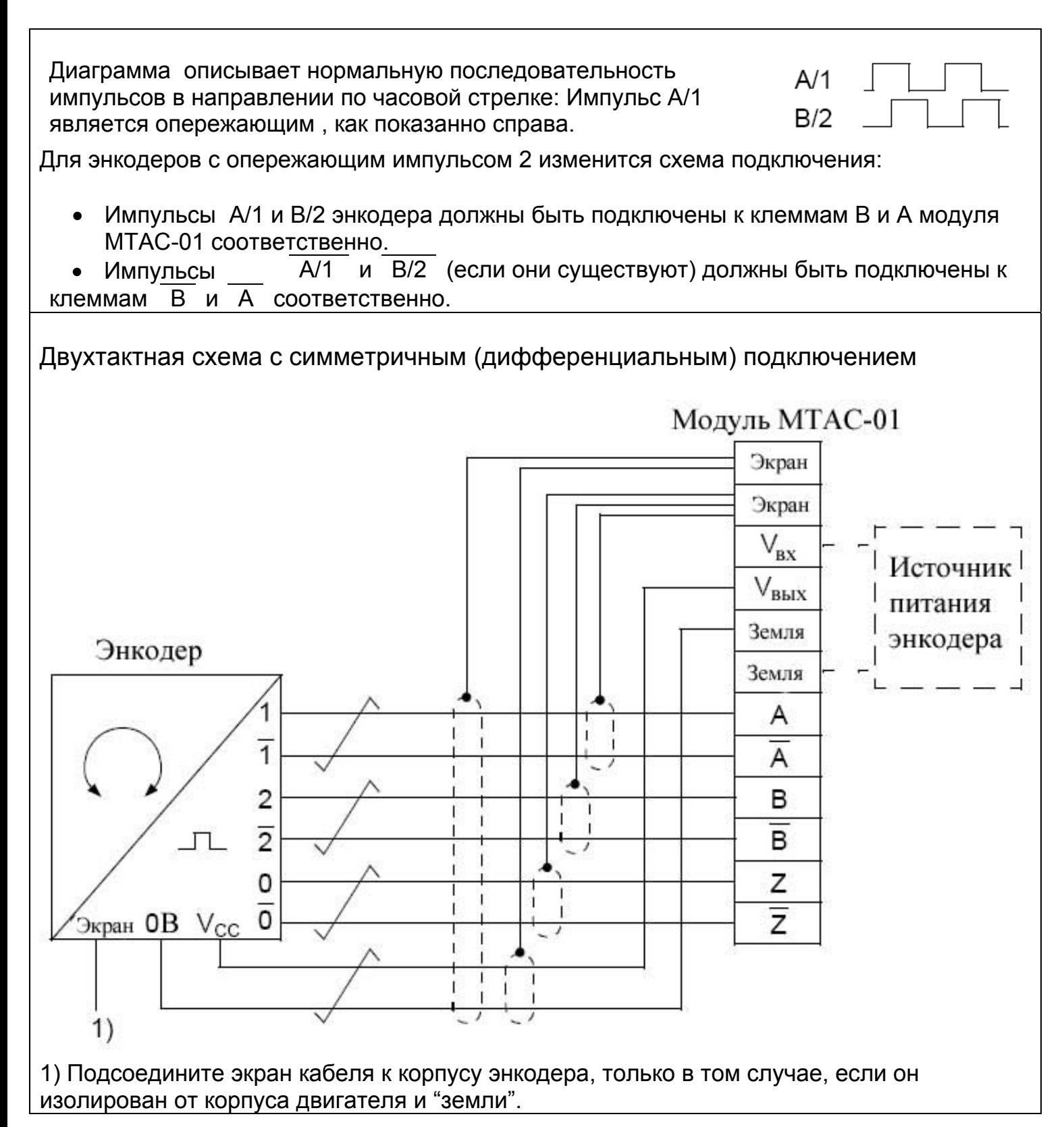

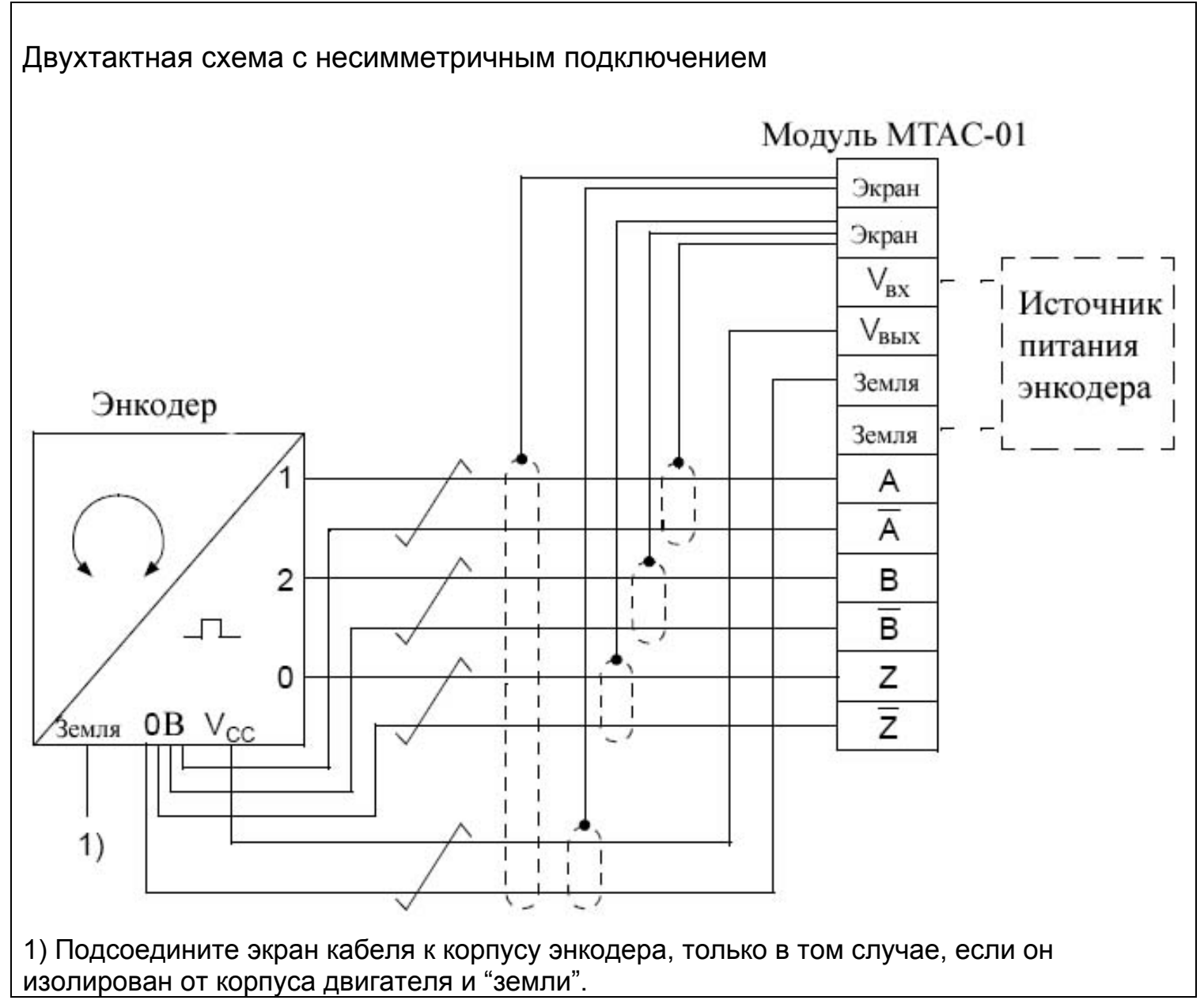

## Схема подключения выхода энкодера с открытым коллектором (сток)

Диаграмма описывает нормальную последовательность импульсов в направлении по часовой стрелке: Импульс А/1 является опережающим, как показанно справа.

 $B/2$ 

 $A/1$ 

Для энкодеров с опережающим импульсом В/2 измениться схема подключения:

Импульсы А/1 и В/2 энкодера должны быть поключены к клеммам В и А модуля  $\bullet$ МТАС-01 соответственно.

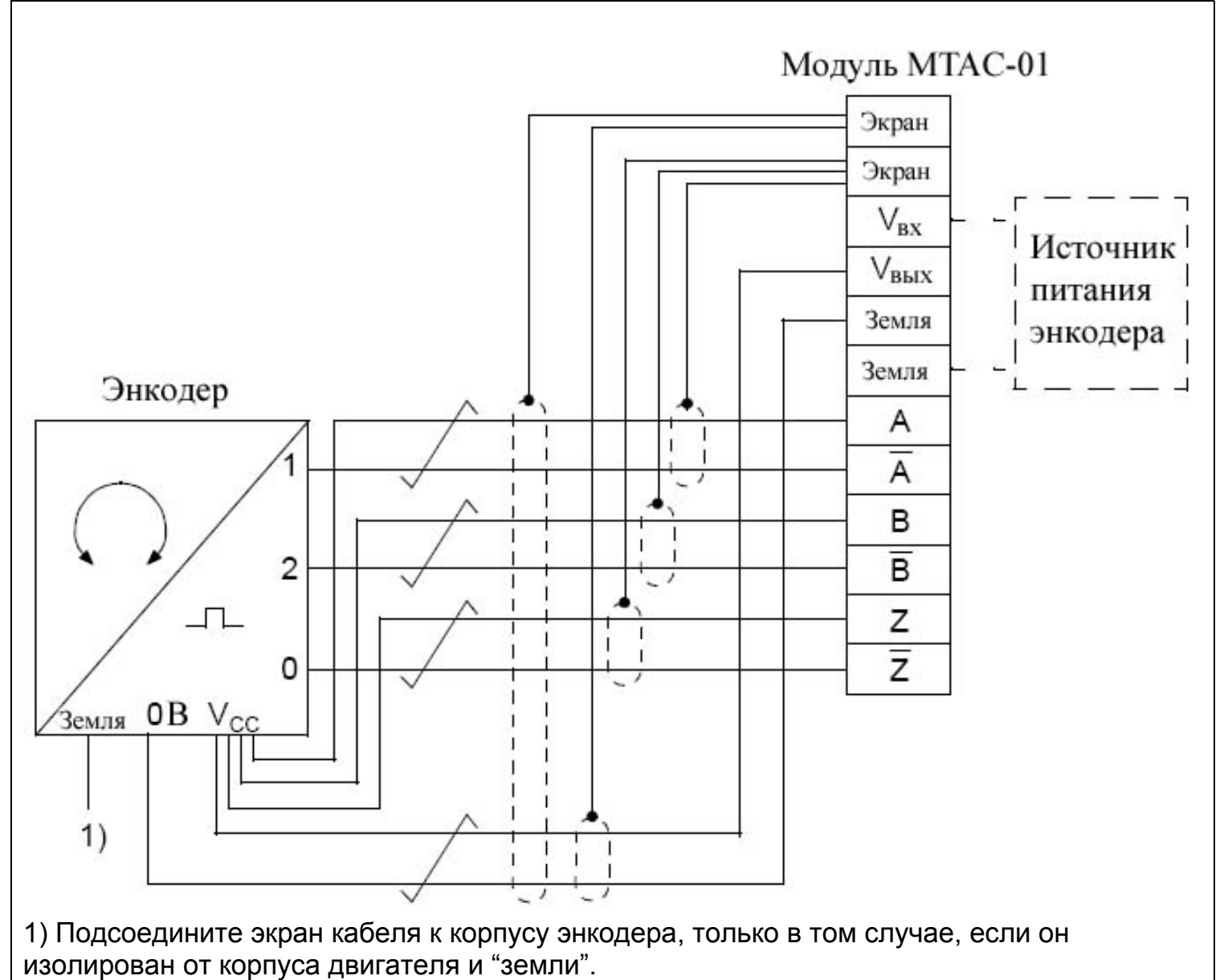

Диаграмма описывает нормальную последовательность импульсов в направлении по часовой стрелке: Импульс А/1 является опережающим, как показанно справа.

 $A/1$  $B/2$ 

Для энкодеров с опережающим импульсом В/2 измениться схема подключения:

Импульсы A/1 и B/2 энкодера должны быть поключены к клеммам B и A модуля **МТАС-01 соответственно.** 

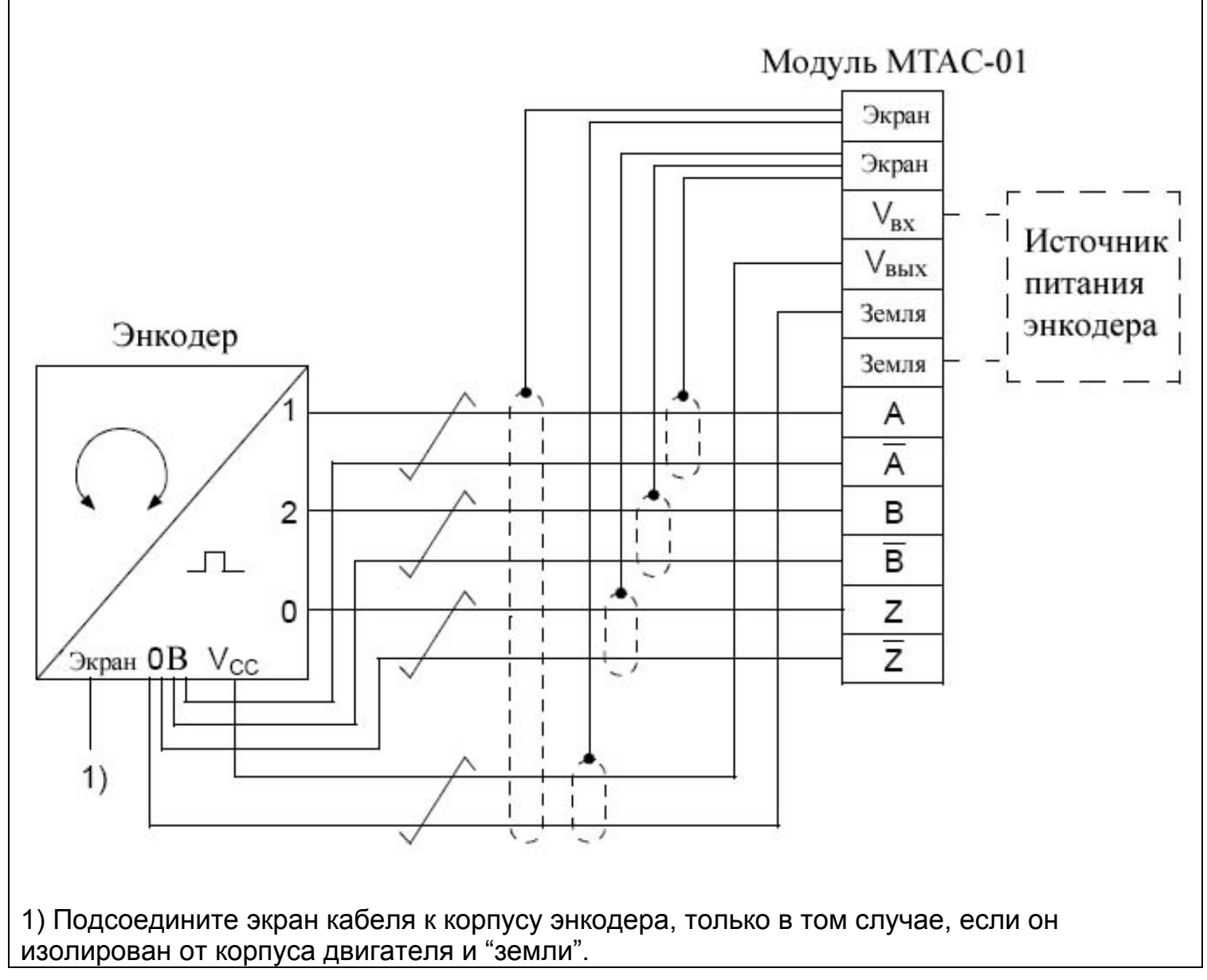

## Источник питания

- 1. Подведите входное электропитание к приводу.
- 2. Следуйте действиям следующей главы, Запуск.

## <span id="page-19-0"></span>Запуск

#### Настройка

Чтобы настроить модуль МТАС-01 необходимо:

- 1. Подать электропитание на привод;
- 2. Используя панель управления на приводе или программное обеспечение Drive Window Light 2 установить настройки группы 50 Энкодер, параметры которой описаны на странице 21.

#### Технические данные энкодера

Следующие фактические сигналы, основанные на измерениях или расчетах, обеспечивают обратную связь от энкодера. Вы не можете установить эти значения напрямую, но вы можете использовать параметры группы 50 Энкодер, чтобы управлять механическим углом и числом оборотов электродвигателя.

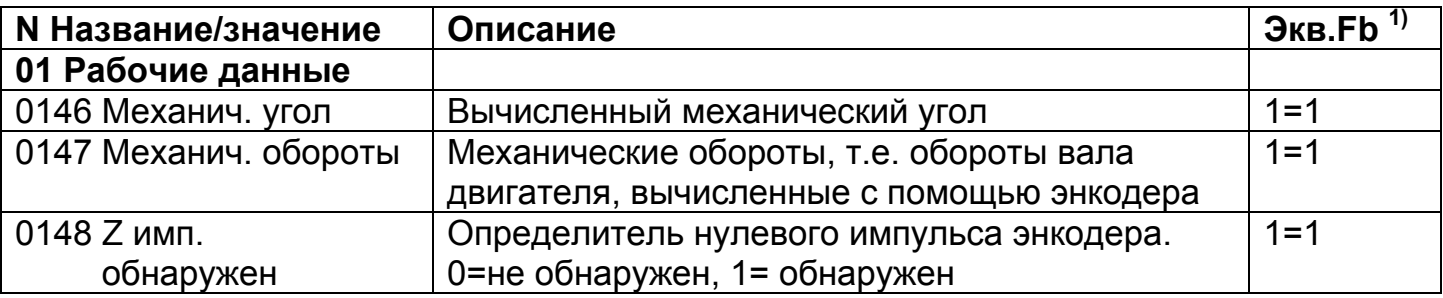

 $^{1)}$ Эквивалентное состояние модуля шины Fieldbus при последовательной передаче данных в двоичном коде.

<span id="page-20-0"></span>Эта группа определяет установки для энкодера, используя:

- Наборы количеств импульсов на один оборот вала двигателя  $\bullet$
- Состояние доступности работы энкодера

Определяет условия, при которых мехнический угол и число оборотов двигателя могут быть обнулены.

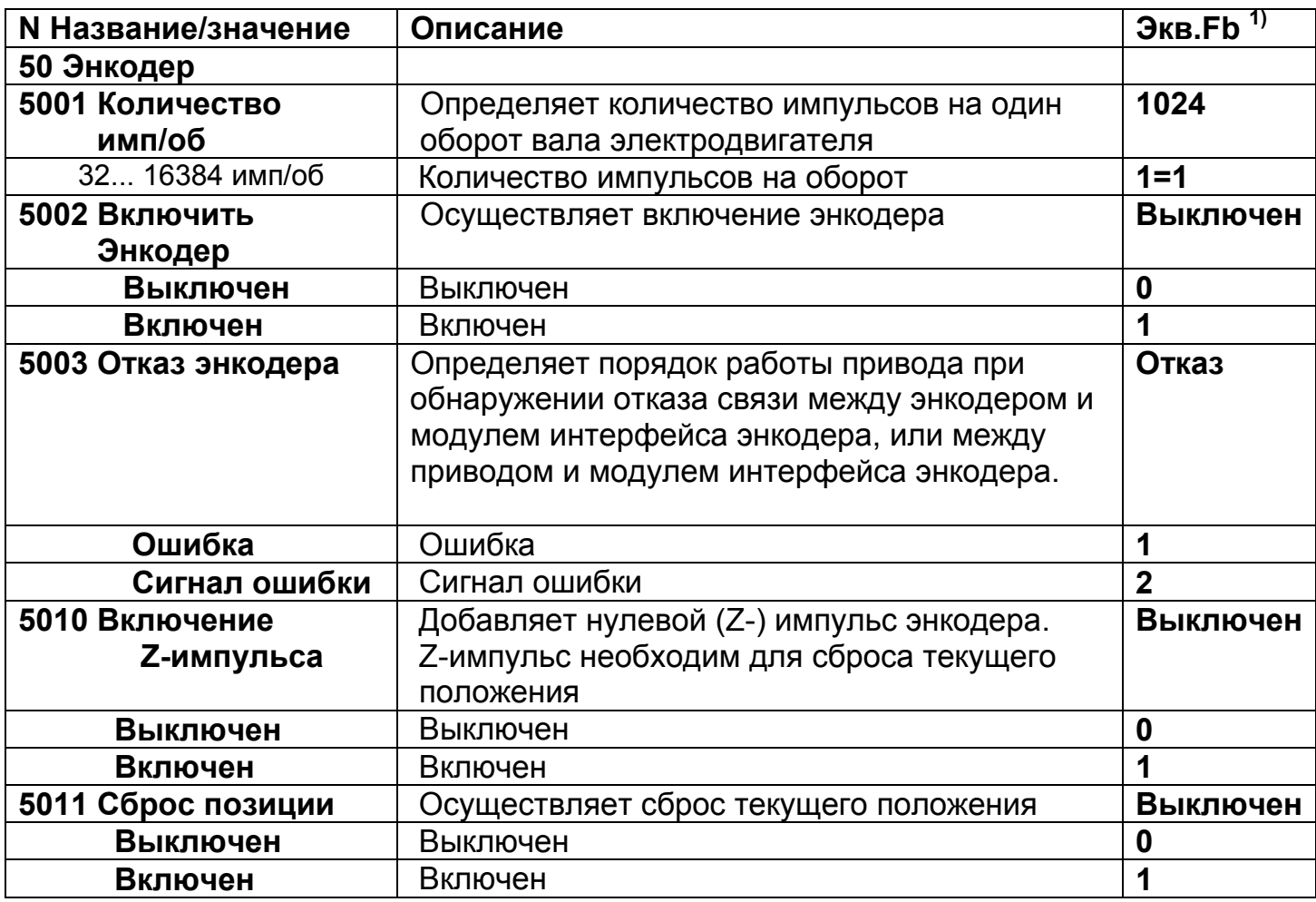

 $^{1)}$ Эквивалентное состояние модуля шины Fieldbus при последовательной передаче данных в двоичном коде.

#### <span id="page-21-0"></span>Счетчик

Импульсы энкодера могут использоваться в качестве источника сигнала для счетчика. Для более подробной информации обратитесь к разделу Программные функции Руководства пользователя, Приводы ACS350 (0,37...7,5 кВт, 0,5...10 л.с.), [ЗАГЕ68614783 (Версия А на русском языке)].

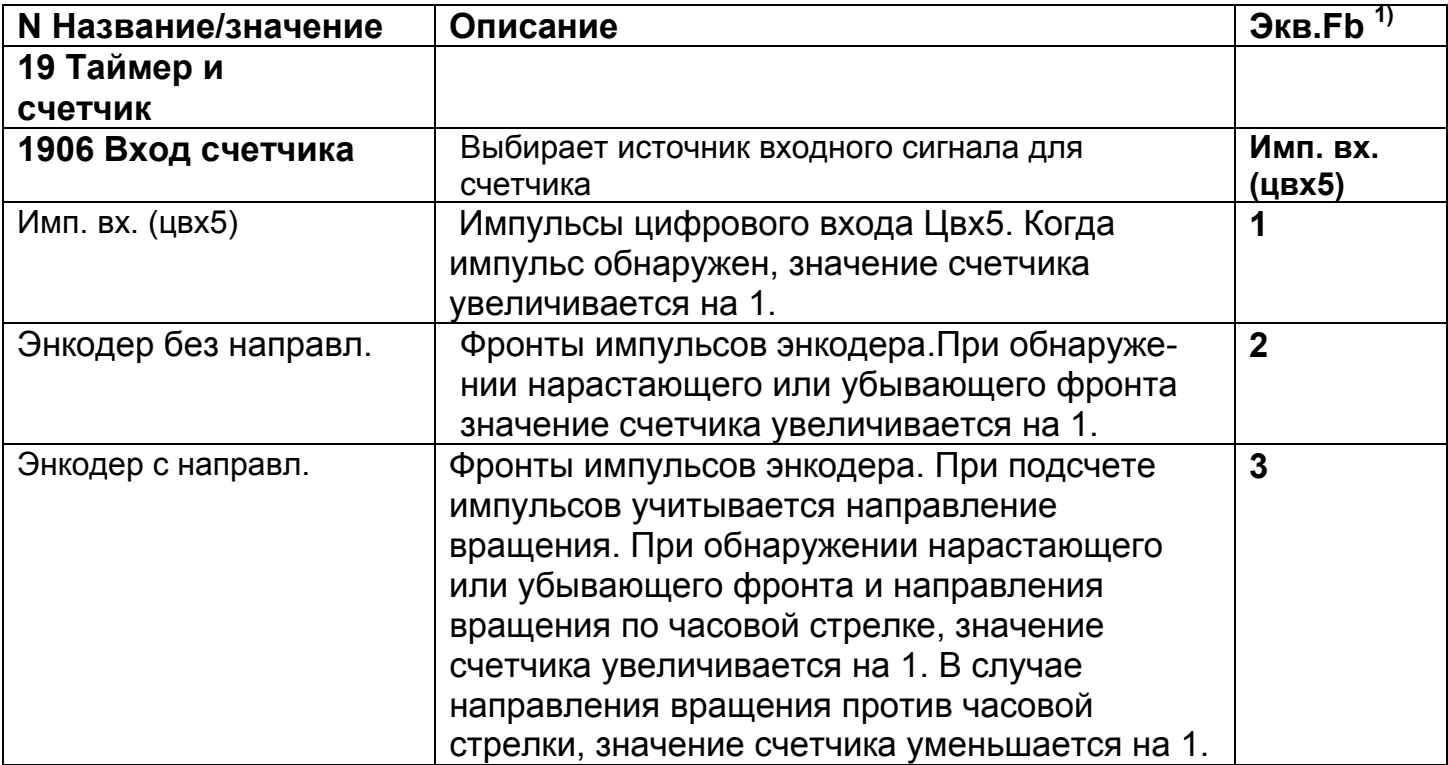

 $^{1)}$ Эквивалентное состояние модуля шины Fieldbus при последовательной передаче данных в двоичном коде.

#### <span id="page-22-0"></span>Ошибки/предупреждения

Если привод ACS350 определил, что сигнал обратной связи с энкодера потерян, работа привода и сообщение о диагностике вместе контролируются параметром 5003 ОТКАЗ ЭНКОДЕРА:

- 5003=1 (ОТКАЗ) привод воспроизводит отказ (23 ОШИБКА ЭНКОДЕРА) и дает команду двигателю на остановку.
- 5003=2 (СООБЩЕНИЕ ОБ ОШИБКЕ) привод воспроизводит сообщение об ошибке (2024 ОШИБКА ЭНКОДЕРА) и продолжает работать так, как если бы параметр 5002 ВКЛЮЧИТЬ ЭНКОДЕР был равен 0 (ВЫКЛЮЧЕН), при этом сигнал обратной связи по скорости рассчитывается по математической модели двигателя.

В случае ошибки или предупреждения, проверьте и установите следущее:

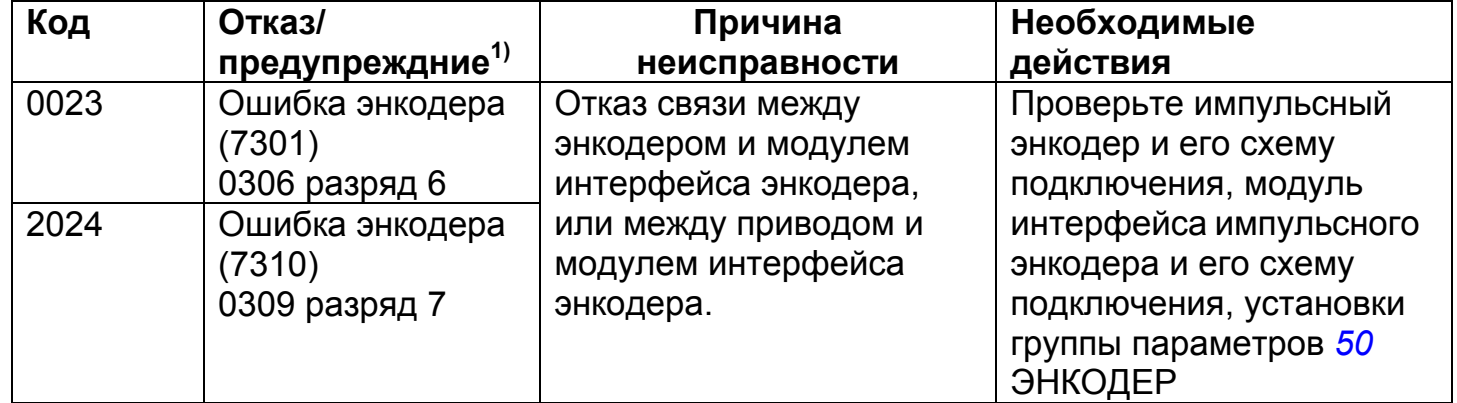

 $1)$  Название, код для соединения по шине fieldbus и разряд управляющего слова при отказе/предупреждении

Примечание! Наличие и правильность сигнала энкодера можно также проверить во время идентификационного прогона двигателя. Посмотрите описание параметра 9910 ИДЕНТИФИКАЦИОННЫЙ ПРОГОН ДВИГАТЕЛЯ. Если привод выявляет проблему с подключением энкодера в момент идентификационного прогона, то привод выдает сообщение об ошибке. Параметр 5003 ОТКАЗ ЭНКОДЕРА оказывает влияние на реакцию привода при отказе энкодера только после выполненного идентификационного прогона двигателя.

## **Размеры**

Модуль имеет следующие размеры:

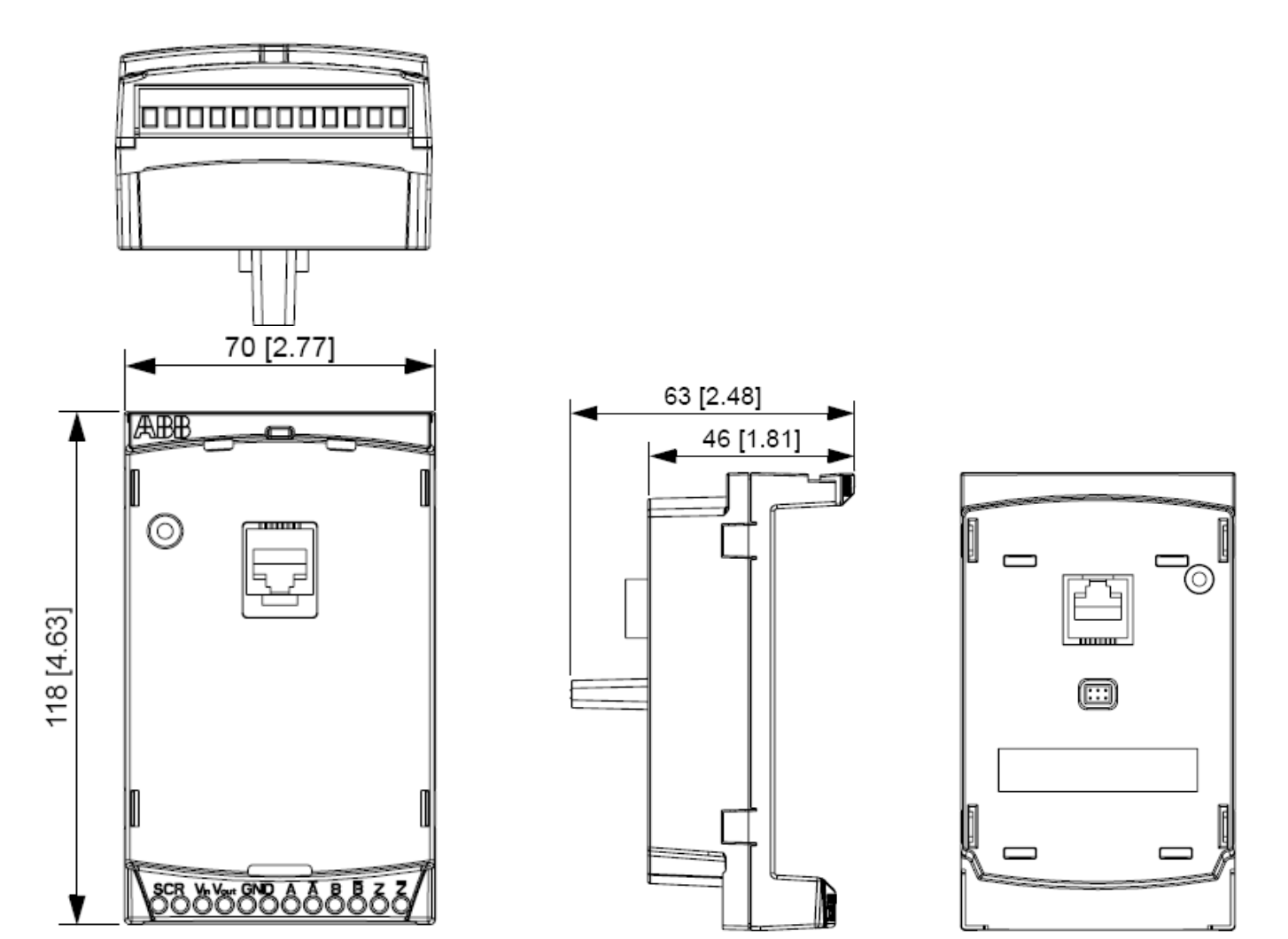

<span id="page-23-0"></span>**\_\_\_\_\_\_\_\_\_\_\_\_\_\_\_\_\_\_\_\_\_\_\_\_\_\_\_\_\_\_\_\_\_\_\_\_\_\_\_\_\_\_\_\_\_\_\_\_\_\_\_\_\_\_\_\_\_\_\_\_\_\_\_\_\_\_\_\_\_\_\_\_\_\_\_\_** 

## **Класс защиты**

Класс защиты модуля MTAC-01 − IP20/ UL открытого исполнения.

**\_\_\_\_\_\_\_\_\_\_\_\_\_\_\_\_\_\_\_\_\_\_\_\_\_\_\_\_\_\_\_\_\_\_\_\_\_\_\_\_\_\_\_\_\_\_\_\_\_\_\_\_\_\_\_\_\_\_\_\_\_\_\_\_\_\_\_\_\_\_\_\_\_\_\_\_\_\_\_\_\_\_\_\_\_\_\_\_\_\_\_\_\_\_\_\_\_\_** 

## **Условия окружающей среды**

Температура: -10...+ 40 С°. Образование инея не допускается.

## **Разъёмы**

На модуле находятся следующие разъёмы:

- Один 12-контактный разъем с неразъемной клеммной колодкой, предназначенной для подключения проводов до 1.5 мм<sup>2</sup> от энкодера;
- Два разъёма RJ-45 для подключения панели управления;
- 6-контактный разъем для подключения интерфейса привода;
- Винт заземления/стойка для соединения клемм ЭКРАН привода с клеммной колодкой экрана модуля MTAC-01.

## **Спецификации**

#### *Спецификации модуля*

Модуль МТАС-01:

- Поддерживает три канала: Канал А, Канал В, Канал Z, дифференциальный или симметричный выход
- Содержит клеммник для подключения к внешнему источнику питания (требуется дополнительный источник) к импульсному энкодеру
- Все материалы, которые содержит модуль, одобренны стандартами UL.

#### *Спецификации канала*

- Симметричное и нессимметричное подключение энкодера;
- Максимальная входная частота 200 кГц;
- Диапазон входного напряжения (которое измеряет модуль MTAC): смотрите раздел *Диагностика* на странице *12*;
- Номинальное входное полное сопротивление (при напряжении 24 В постоянного тока): 20 кОм;

**\_\_\_\_\_\_\_\_\_\_\_\_\_\_\_\_\_\_\_\_\_\_\_\_\_\_\_\_\_\_\_\_\_\_\_\_\_\_\_\_\_\_\_\_\_\_\_\_\_\_\_\_\_\_\_\_\_\_\_\_\_\_\_\_\_\_\_\_\_\_\_\_\_\_\_\_\_\_\_\_\_\_\_\_\_\_\_\_\_\_\_\_\_\_\_\_\_\_** 

• Изолирован от сигналов управления и шины заземления.

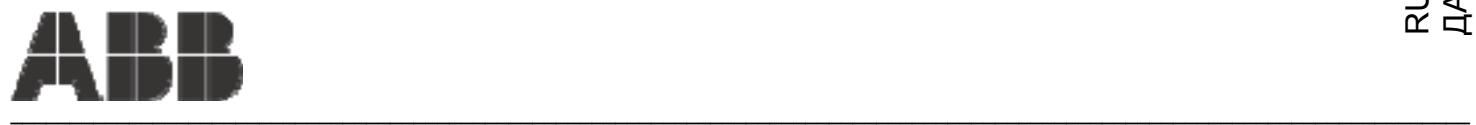

#### **ООО "АББ Индустри и Стройтехника"**

Россия, 117997, г. Москва, ул. Профсоюзная, 23 тел. +7 495 960 22 00 факс +7 495 913 96 96 E-mail: ruibs@abb.ru Интернет: www.abb.ru/ibs